## On Reservations Made through the Admin Console

E-Check Payments are posted in a similar manner to credit cards.

| Payment T                  | Payment Type: ECheck |              | nline / Web) Prepay |               |                       | Damage Deposit                                                                                         |                               |  |
|----------------------------|----------------------|--------------|---------------------|---------------|-----------------------|----------------------------------------------------------------------------------------------------|-------------------------------|--|
| Payor Na                   | ame:                 |              |                     | Down Payment: | \$567.97              | Down Payment:                                                                                          | \$500.00                      |  |
| Prepay Amo                 | ount:                |              |                     | Total Amount: | \$1,130.00            | Total Amount:                                                                                          | \$500.00                      |  |
| Sec Dep Amo                | ount:                |              |                     | Amount Paid:  | \$1,130.00            | Amount Paid:                                                                                           | \$500.00                      |  |
| Sale D                     | Date: 2/3/2          | 016          | =                   | Balance:      | \$0.00                | Balance:                                                                                               | \$0.00                        |  |
| Routing Nun<br>Account Nun | nber:                | Make Payment | O   O   Cancel      | C The Ch      | heck from g<br>number | ing Number on b<br>uest - should be a<br>- read back to ve<br>ount number is the<br>(colon). Usually 1 | a 9 digit<br>rify<br>e set of |  |

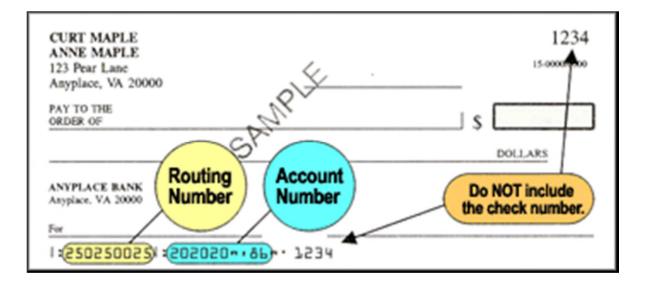

## Posting Payments on the Guest Extranet

Some companies might prefer to have the guest post their own e-check payment on the guest extranet at the same time as they are signing their Vacation Rental Agreement. In this case, the reservationist would create the reservation and then send an e-mail confirmation containing the guest extranet log in information: a user name and password. Once logged in to the Guest Extranet, the guest will not be able to post a payment until the Lease Agreement is signed. Note in the image below, there is not an option to post a payment because the lease agreement has not been signed.

| Available Guest    | Extras                                                     |  |
|--------------------|------------------------------------------------------------|--|
| Sign Lease Agre    | ement                                                      |  |
| Print/Email Conf   | irmation                                                   |  |
|                    |                                                            |  |
| Please note if you | have not signed your VRA, then a payment cannot be posted. |  |
|                    |                                                            |  |

In the image below, the guest has signed the lease agreement and the payment options appear.

| Manage Your Reservation       |   |
|-------------------------------|---|
| Available Guest Extras        | + |
| Sign Lease Agreement          | + |
| Make a Rent Payment           | + |
| Make a Damage Deposit Payment | + |
| Print/Email Confirmation      | + |
|                               |   |

If you need to apply changes to a reservation and do not see the option to do so, please call 800-782-6216.

## **Daily Balancing**

E-Check payments will appear in their own column on the cash receipts report.

| Payor's Name            |                   | Stay Dates                 | Total Amount     | Check/CC Num    | Cash   | Check      | CC          | Echecks     |
|-------------------------|-------------------|----------------------------|------------------|-----------------|--------|------------|-------------|-------------|
| Wednesday, February 24, | 2016              |                            |                  |                 |        |            |             |             |
|                         |                   |                            | ALL Offic        | ces             |        |            |             |             |
| Prelude to Paradise     |                   | 03/05/2016 -               | \$847.87         | Visa            |        |            | \$847.87    | \$0.00      |
|                         |                   | 03/12/2016                 |                  |                 |        |            |             |             |
| S'noran Away            |                   | 08/20/2016 -<br>08/27/2016 | \$974.49         | Visa            |        |            | \$974.49    | \$0.0       |
| and Dollar              |                   | 06/11/2016 -<br>06/18/2016 | \$1,364.77       | Check           |        | \$787.76   |             | \$0.00      |
| ans Dollars             |                   | 07/30/2016 -<br>08/13/2016 | \$3,689.40       | MasterCard      |        |            | \$1,657.15  | \$0.00      |
| Sarah's Sandcastle      |                   | 05/14/2016 -<br>05/21/2016 | \$1,421.14       | Visa            |        |            | \$677.01    | \$0.00      |
| Sea Mist                |                   | 04/02/2016 -<br>04/09/2016 | \$1,215.10       | MasterCard      |        |            | \$692.00    | \$0.00      |
| Sea Mist                |                   | 04/02/2016 -<br>04/09/2016 | \$1,215.10       | MasterCard      |        |            | \$23.45     | \$0.00      |
| Sea Star - Beachnuts    |                   | 07/09/2016 -               | \$2,954.21       | Visa            |        |            | \$1,435.22  | \$0.00      |
| Sound 'n' Surf          |                   | 07/02/2016 -               | \$1,584.62       | Check           |        | \$835.11   |             | \$0.00      |
| Sounds Perfect          |                   | 03/25/2016 -<br>04/01/2016 | \$1,026.52       | Visa            |        |            | \$1,026.52  | \$0.00      |
| Spray                   |                   | 06/18/2016 -<br>06/25/2016 | \$3,428.14       | ECheck          |        |            |             | \$1,814.0   |
| Summertime's Callin'    |                   |                            | \$300.00         | Check           |        | \$300.00   |             | \$0.00      |
| ipsy Turtle North       |                   | 10/08/2016 -<br>10/15/2016 | \$2,148.37       | Visa            |        |            | \$999.51    | \$0.00      |
| Vhat A Blessing         |                   | 08/06/2016 -<br>08/20/2016 | \$6,762.62       | ECheck          |        |            |             | \$3,288.87  |
| Vhat A Blessing         |                   | 03/22/2016 -<br>03/29/2016 | \$1,330.21       | Visa            |        |            | \$1,330.21  | \$0.00      |
| Vhat A View             |                   | 09/15/2016 -<br>09/18/2016 | \$1,361.43       | ECheck          |        |            |             | \$671.78    |
|                         | Totals for ALL Of | fices: 35 item/s           | \$2 365 99 in (  | cash and checks | \$0.00 | \$2,365.99 | \$22,502.03 | \$13,280,16 |
|                         | TUILIS IULALL UI  | noos. oo nem(a             | η, φ2,000.00 m t | and and one one | 0.00   | 92,000.00  | 922,002.00  | 010,200.1   |

Usually the cash receipts report will balance with the deposit worksheet. The total on the cash receipts report should match the deposit work sheet. VRM creates e-check deposits when the nightly jobs run at 11:20 PM every night. The only time the cash receipts report will not match the deposit worksheet is if a payment is made between 11:20 PM and Midnight. In this case, the cash receipts report total will be greater than the total on the deposit worksheet.

| E-Checks<br>ECheck | E-Checks          |        | Deposit # 5,194   |                          |                            |
|--------------------|-------------------|--------|-------------------|--------------------------|----------------------------|
|                    | Amazing Grace     | Prepay | 84072 February 24 | , 2016                   | \$566.90                   |
|                    | 2980 Yacht Tender | Prepay | 85053 February 24 | 2016                     | \$450.12                   |
|                    | Almost Heaven     | Prepay | 84850 February 24 | 2016                     | \$1,435.77                 |
|                    | What A View       | Prepay | 84874 February 24 | 2016                     | \$671.78                   |
|                    | Oceanic           | Prepay | 85017 February 24 | 2016                     | \$1,004.34                 |
|                    | Spray             | Prepay | 84903 February 24 | 2016                     | \$1,814.05                 |
|                    | ALL'SWELL         | Prepay | 85089 February 24 | 2016                     | \$1,499.65                 |
|                    | Amazing Grace     | Prepay | 84234 February 24 | 2016                     | \$766.44                   |
|                    | What A Blessing   | Prepay | 84951 February 24 | 2016                     | \$3,288.87                 |
|                    | Dakota Dunes      | Prepay | 85106 February 24 | 2016                     | \$1,782.24                 |
|                    |                   |        | for this deposit: | 10 item(s)<br>10 item(s) | \$13,280.16<br>\$13,280.16 |

The next step is to balance the deposit worksheet with the daily settlement report at the e-check Customer Portal. Running today's report will give you yesterday's settlements because the batch settles for the preceding day's transactions at midnight.

To obtain the settlement report go to: <u>https://ssl.selectpayment.com/mp/vrmgr/Home/Page.aspx</u> and login with the admin credentials sent to you when your e-check account was first set up.

Once logged in, select the "Reports" option.

| Virtual Resort Manager                      | Transactions   Collections               | Admin   Reports                           | Customers                   |
|---------------------------------------------|------------------------------------------|-------------------------------------------|-----------------------------|
| FAQ's My Settings Logout                    |                                          |                                           | Thursday, February 25, 201  |
| Remote Deposit Capture Reports              |                                          | (                                         |                             |
| Report Name                                 |                                          |                                           | Select Reports option       |
| Deposit Results                             |                                          |                                           |                             |
|                                             |                                          |                                           |                             |
| My Reports                                  |                                          |                                           |                             |
| Report Name                                 | Report Type                              | Action                                    |                             |
| No records to display.                      |                                          |                                           |                             |
| New Report                                  |                                          |                                           |                             |
| Shared Reports                              |                                          |                                           |                             |
| Report Name Owner                           | Report Type                              | Action                                    |                             |
| No records to display.                      |                                          |                                           |                             |
| New Shared Report                           |                                          |                                           |                             |
|                                             |                                          |                                           |                             |
| Standard Reports                            |                                          |                                           |                             |
| Report Name                                 |                                          |                                           |                             |
| Show Notice of Change Items                 |                                          |                                           |                             |
| Show Items that Returned NSF Today          |                                          |                                           |                             |
| Show Items that Returned Bad Account To     | <u>tay</u>                               |                                           |                             |
| Show Items that Charged Back Today          |                                          |                                           |                             |
| Show Items that Settled Today               |                                          |                                           |                             |
| Show Items with Current Status of (must su  | pply the Transaction Status)             |                                           |                             |
| Find Transactions Where Event Occurred (    | must supply Event Type)                  |                                           |                             |
| Show Items that Returned Other Check21      | īoday                                    |                                           |                             |
| Show Items Detected as Duplicate Transac    | tions                                    |                                           |                             |
|                                             |                                          |                                           |                             |
| Recurring Payment Reports<br>Report Name    |                                          |                                           |                             |
| Show Recurring Payments That Are Disable    | ed                                       |                                           |                             |
| Recurring Payment Due                       |                                          |                                           |                             |
|                                             | (                                        | Select the bottom Rep                     | ort option - Credits        |
| Merchant Settlement Account Reports         |                                          | and Debits to Your Me                     | rchant Settlement           |
| Report Name                                 |                                          | Accou                                     | nt                          |
| Credits and Debits to Your Merchant Settler | nent Account                             |                                           |                             |
|                                             |                                          |                                           |                             |
|                                             |                                          |                                           |                             |
| Vincount Home  <br>s My Settings Logout     | Transactions   Collections               | Admin   Reports   Ci                      | Thursday, February 25, 2016 |
| s My Settings Logout                        |                                          |                                           | muladay, rebitiary 20, 2010 |
| Merchant Settlem                            | ent Account Repor                        | ts                                        |                             |
|                                             | rchant settlement account reports        |                                           |                             |
|                                             |                                          |                                           |                             |
| Go Back                                     |                                          | Pull today's report for                   |                             |
| Location:                                   | ~                                        | , an today o report for                   |                             |
| Quick Pick: Today                           | V                                        |                                           |                             |
| Start Date: 2/25/2016                       | 12:00 AM 🗸                               |                                           | <b>`</b>                    |
| End Date: 2/26/2016                         | 12:00 AM > 4                             | Select the Credits                        | 1                           |
| End Date: 2/26/2016                         | 12:00 AM 🗸                               | and Debits to Your<br>Merchant Settlement |                             |
| Credits and Debits to Your Mercha           | 10-11-11-11-11-11-11-11-11-11-11-11-11-1 | Account option                            |                             |

|              | ttings          | Logout      |                                                                                                    |                                                                |                                                                              |                    |                                                                                                    | Th                                                                                                    | ursday                               | February 2 |
|--------------|-----------------|-------------|----------------------------------------------------------------------------------------------------|----------------------------------------------------------------|------------------------------------------------------------------------------|--------------------|----------------------------------------------------------------------------------------------------|----------------------------------------------------------------------------------------------------|--------------------------------------|------------|
| Ba           | itch D          | otail       | c                                                                                                    |                                                                |                                                                              |                    |                                                                                                    |                                                                                                    |                                      |            |
|              |                 |             |                                                                                                    | ails about a                                                   | specific batch.                                                              |                    |                                                                                                    |                                                                                                    |                                      |            |
|              |                 | -           |                                                                                                    | Batch ID                                                       | Location Name                                                                | Descriptio         |                                                                                                    |                                                                                                    | Debit                                | Credit     |
|              |                 |             |                                                                                                    |                                                                |                                                                              |                    |                                                                                                    |                                                                                                    | Debit                                |            |
| pro          | cessed          | 2/25/201    | 10                                                                                                    | 1538507050                                                     |                                                                              | Settlement         |                                                                                                    |                                                                                                    |                                      | \$8,209.05 |
| Cus          | stomize         | Report      |                                                                                                    |                                                                |                                                                              |                    |                                                                                                    |                                                                                                    |                                      |            |
| This         | option all      | ows you t   | o custo                                                                                                   | mize the colu                                                  | mns displayed on thi                                                         | s report.          |                                                                                                    |                                                                                                    |                                      |            |
| Ed           | dit Report      |             |                                                                                                    |                                                                |                                                                              |                    |                                                                                                    |                                                                                                    |                                      |            |
|              |                 |             |                                                                                                    |                                                                |                                                                              |                    |                                                                                                    |                                                                                                    |                                      |            |
| Tran<br>Deta | nsaction<br>ail | Type De     | script                                                                                                    | ion                                                            |                                                                              |                    |                                                                                                    | Reason                                                                                                    | Debit                                | Credit     |
| Viev         |                 | Sale        |                                                                                                    |                                                                |                                                                              |                    |                                                                                                    |                                                                                                    |                                      | \$566.90   |
| Viev         | N               | Sale        |                                                                                                    |                                                                |                                                                              |                    |                                                                                                    |                                                                                                    |                                      | \$450.12   |
| Viev         | N               | Sale        |                                                                                                    |                                                                |                                                                              |                    |                                                                                                    |                                                                                                    |                                      | \$1,435.77 |
| Viev         | N               | Sale        |                                                                                                    |                                                                |                                                                              |                    |                                                                                                    |                                                                                                    |                                      | \$671.78   |
| Viev         | N               | Sale        |                                                                                                    |                                                                |                                                                              |                    |                                                                                                    |                                                                                                    |                                      | \$1,004.34 |
| Viev         | N               | Sale        |                                                                                                    |                                                                |                                                                              |                    |                                                                                                    |                                                                                                    |                                      | \$1,814.05 |
| Viev         | N               | Sale        |                                                                                                    |                                                                |                                                                              |                    |                                                                                                    |                                                                                                    |                                      | \$1,499.65 |
| Viev         | N               | Sale        |                                                                                                    |                                                                |                                                                              |                    |                                                                                                    |                                                                                                    |                                      | \$766.44   |
|              |                 |             |                                                                                                    |                                                                |                                                                              |                    |                                                                                                    |                                                                                                    |                                      |            |
|              |                 |             |                                                                                                    |                                                                |                                                                              |                    |                                                                                                    |                                                                                                    |                                      | Credits    |
|              |                 |             |                                                                                                    |                                                                |                                                                              |                    |                                                                                                    |                                                                                                    | Count:                               |            |
|              |                 |             |                                                                                                    |                                                                |                                                                              |                    |                                                                                                    | Total Ar                                                                                                    | nount:                               | \$8,209.05 |
|              |                 |             |                                                                                                    |                                                                |                                                                              |                    |                                                                                                    |                                                                                                    |                                      |            |
| Eve          | vort            |             |                                                                                                    |                                                                |                                                                              |                    |                                                                                                    |                                                                                                    |                                      |            |
|              | oort            |             |                                                                                                    |                                                                |                                                                              |                    |                                                                                                    |                                                                                                    |                                      |            |
| Save         | e the conte     | ents of thi | s repor                                                                                                   | t to a file of ta                                              | b separated values of                                                        | on your local hard | drive.                                                                                                    |                                                                                                    |                                      |            |
| Save         |                 | ents of thi | s repor                                                                                                   | t to a file of ta                                              | b separated values o                                                         | on your local hard | drive.                                                                                                    |                                                                                                    |                                      |            |
| Save         | e the conte     | ents of thi | s repor                                                                                                   | t to a file of ta                                              | b separated values of                                                        | on your local hard | drive.                                                                                                    |                                                                                                    |                                      |            |
| Save<br>Exp  | e the conte     | ents of thi | s repor                                                                                                   |                                                                | b separated values o                                                         |                    | drive.                                                                                                    | _                                                                                                    | _                                    |            |
| Save         | e the conte     |             | E-Check                                                                                                   | ks                                                             |                                                                              |                    | eposit # 5,194                                                                                                    | February 24, 201                                                                                                    | 6                                    |            |
| Save<br>Exp  | e the conte     | -           | E-Check                                                                                                   | ks<br>Grace                                                    | Prepay                                                                       |                    | aposit # 5,194<br>84072                                                                                                    | February 24, 201                                                                                                    |                                      | ÷          |
| Save<br>Exp  | e the conte     |             | E-Check                                                                                                   | ks<br>Grace<br>It Tender                                       |                                                                              |                    | aposit # 5,194<br>84072  <br>85053                                                                                         | February 24, 201<br>February 24, 201<br>February 24, 201                                                                                 | 6                                    | ÷          |
| Save<br>Exp  | e the conte     |             | E-Check<br>Amazing C<br>2980 Yach                                                                         | ks<br>Brace<br>It Tender<br>aven                               | Prepay<br>Prepay                                                             |                    | aposit # 5,194<br>84072<br>85053<br>84850                                                                                  | February 24, 201                                                                                                    | 6<br>6                               | T          |
| Save<br>Exp  | e the conte     |             | E-Check<br>Amazing C<br>2980 Yach<br>Almost He                                                            | ks<br>Brace<br>It Tender<br>aven                               | Prepay<br>Prepay<br>Prepay                                                   |                    | aposit # 5,194<br>84072<br>85053<br>84850<br>84850<br>84854                                                                | February 24, 201<br>February 24, 201                                                                                                    | 6<br>6<br>6                          | T          |
| Save<br>Exp  | e the conte     |             | E-Check<br>Amazing C<br>2980 Yach<br>Almost He<br>What A Vie                                              | ks<br>Brace<br>It Tender<br>aven                               | Prepay<br>Prepay<br>Prepay<br>Prepay<br>Prepay                               |                    | aposit # 5,194<br>84072<br>85053<br>84850<br>84854<br>84874<br>85017<br>85017                                              | February 24, 201<br>February 24, 201<br>February 24, 201                                                                                 | 6<br>6<br>6                          | T          |
| Save<br>Exp  | e the conte     |             | E-Check<br>Amazing C<br>2980 Yach<br>Almost He<br>What A Vie<br>Oceanic<br>Spray<br>ALL'SWEL              | ks<br>Srace<br>It Tender<br>aven<br>aven<br>L                  | Prepay<br>Prepay<br>Prepay<br>Prepay<br>Prepay<br>Prepay<br>Prepay           |                    | aposit # 5,194<br>84072 1<br>85053 1<br>84850 1<br>84850 1<br>84874 1<br>85017 1<br>84903 1<br>84903 1<br>85089 1          | February 24, 201<br>February 24, 201<br>February 24, 201<br>February 24, 201<br>February 24, 201<br>February 24, 201                     | 6<br>6<br>6<br>6                     | ī          |
| Save<br>Exp  | e the conte     |             | E-Check<br>Amazing (<br>2980 Yach<br>Almost He<br>What A Vie<br>Oceanic<br>Spray<br>ALL'SWEL<br>Amazing ( | ks<br>Srace<br>It Tender<br>aven<br>sw<br>L<br>Jrace           | Prepay<br>Prepay<br>Prepay<br>Prepay<br>Prepay<br>Prepay<br>Prepay<br>Prepay |                    | aposit # 5,194<br>84072 1<br>85053 1<br>84850 1<br>84874 1<br>85017 1<br>84903 1<br>85089 1<br>85089 1<br>84234 1          | February 24, 201<br>February 24, 201<br>February 24, 201<br>February 24, 201<br>February 24, 201<br>February 24, 201<br>February 24, 201 | 6<br>6<br>6<br>6<br>6                | Ī          |
| Save<br>Exp  | e the conte     |             | E-Check<br>Amazing C<br>2980 Yach<br>Almost He<br>What A Vie<br>Oceanic<br>Spray<br>ALL'SWEL              | ks<br>Grace<br>It Tender<br>aven<br>ew<br>L<br>Grace<br>essing | Prepay<br>Prepay<br>Prepay<br>Prepay<br>Prepay<br>Prepay<br>Prepay           |                    | aposit # 5,194<br>84072 1<br>85053 1<br>84850 1<br>84874<br>85017 1<br>84973 1<br>85089 1<br>85089 1<br>84234 1<br>84951 1 | February 24, 201<br>February 24, 201<br>February 24, 201<br>February 24, 201<br>February 24, 201<br>February 24, 201                     | 6<br>6<br>6<br>6<br>6<br>6<br>6<br>6 | Ī          |

The Settlement Amount *should balance with the deposit* worksheet but sometimes the Settlement Total on the Settlement Report doesn't match the deposit worksheet in VRM. This can be due to a timing issue or due to returned check items. In the report above, the settlement amount is less than the deposit worksheet due to a timing issue.

for this deposit:

10 item(s)

\$13,280,16

The e-check batch is sent to the ACH (Automated Clearing House) for settlement at 9 PM EST. The VRM e-check deposit is created with the nightly jobs each night at 11:20 PM. E-Check payments posted between 9PM EST and 11:20 PM EST will not settle at the e-check portal until the following day but they WILL be included in the day's E-Check deposit in VRM. In the e-check deposit screen image below, the last two items didn't settle at the e-check portal because they were posted after the 9PM cutoff time. In order to get the deposit in VRM to match the batch settlement, the last two items should be removed and added to a second e-check deposit dated for the same day. You will have to manually create and date the second deposit in accounting > deposits > e-checks.

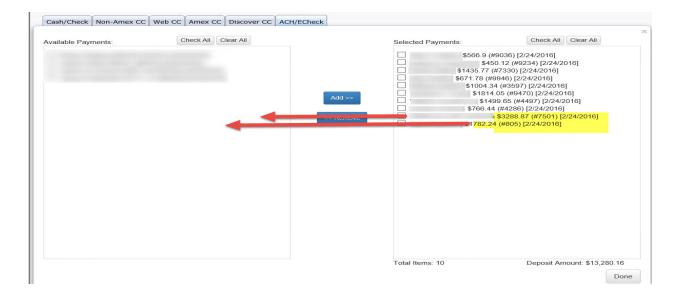

## **Returned Checks**

Returned e-checks are noted on the settlement report and a corresponding bank debit is made for each returned check and is called a "Chargeback." E-Checks can be returned due to invalid account numbers or for NSF.

| 2's | My Settings   | Logout           |                 |                |                                        |             |            | Thursday   | /, February 25, |
|-----|---------------|------------------|-----------------|----------------|----------------------------------------|-------------|------------|------------|-----------------|
|     | Batches ma    | tching search    | criteria        |                |                                        |             |            |            |                 |
|     | Batch Details | Batch Status     | Effective Date  | Batch ID       | Location Name                          | Description | Item Count | Debit      | Credit          |
|     | View Details  | processed        | 2/22/2016       | 1529520902     | I                                      | Returns     | 1          | \$124.91   |                 |
|     | View Details  | processed        | 2/22/2016       | 1531232390     | I                                      | Settlement  | 22         |            | \$18,726.37     |
|     | View Details  | processed        | 2/23/2016       | 1531746806     | I                                      | Returns     | 1          | \$792.01   |                 |
|     | View Details  | processed        | 2/23/2016       | 1534225618     | I                                      | Sett nent   | 38         |            | \$36,860.36     |
|     | View Details  | processed        | 2/24/2016       | 1536496646     | 1                                      | alement     | 17         |            | \$15,461.57     |
|     | View Details  | processed        | 2/25/2016       | 1538506582     | 1                                      | Settlement  | 10         |            | \$7,970.60      |
|     | View Details  | to be processed  | 2/26/2016       | 1538934494     | /                                      | Returns     | 2 :        | \$3,535.09 |                 |
|     |               |                  |                 | /              |                                        |             |            |            | Debits          |
|     | Yourse        |                  | and the second  |                | The sea was the sea                    |             | Tot        | al Count:  | 3               |
|     | that settle   | d during a previ | ous batch and   | have now be    | These are items<br>een returned by the |             | Total      | Amount:    | (\$4,452.01)    |
|     |               |                  |                 |                | d as a chargeback                      |             |            |            | Credits         |
|     |               |                  |                 |                | on the reservation.                    |             | Tot        | al Count:  | 4               |
|     | 10 de         | termine the reas | son for the deb | It. Select the | View Details                           |             | Total      | Amount:    | \$79,018.90     |

Save the contents of this report to a file of tab separated values on your local hard drive.

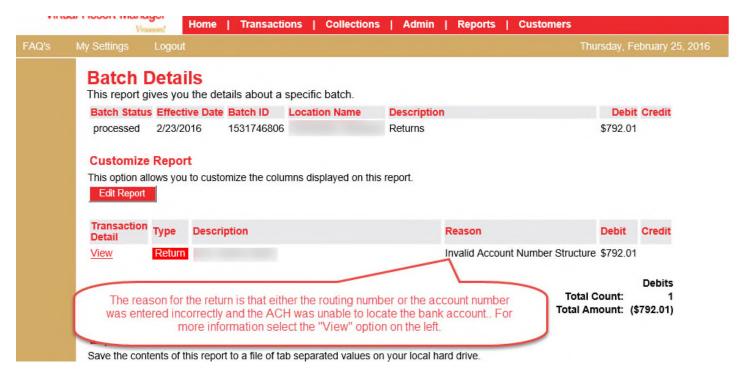

The check above was Charged Back due to invalid account numbers. The ACH was unable to locate the bank account.

When an e-check is returned, do not delete the original payment as it will prevent you from reconciling your bank account. Instead, post a negative cash or check payment to the "Pay Receivable" screen under PayUp! And set the date to match the effective date on your settlement report. Once the payment is made, you can edit the payment type to "E-Check" under Payment history on the PayUp! Screen of the reservation.

| 1/6/2016 9:23:00 AM - \$0.00 - Mastercard<br>1/6/2016 9:24:00 AM - \$325.00 - Mastercard | Edit                                                                             | Delete        | Done / Cancel       | Print Receipt |
|------------------------------------------------------------------------------------------|----------------------------------------------------------------------------------|---------------|---------------------|---------------|
| 2/17/2016 2:44:00 PM - \$792.01 - ECheck<br>2/22/2016 1:20:00 PM - (\$792.01) - ECheck   | The returned E-Check sho<br>cash or check payment fo<br>appears on your settleme | or the amount | returned on the dat | e the return  |

Contact VRM Support if you have any questions.